### **Testaussuunnitelma**

Kohahdus Helsinki 13.12.2006

Ohjelmistotuotantoprojekti HELSINGIN YLIOPISTO Tietojenkäsittelytieteen laitos

#### **Kurssi**

581260 Ohjelmistotuotantoprojekti (6 ov)

#### **Projektiryhmä**

Taro Morimoto, Projektipäällikkö Tuomas Palmanto, Vaatimusmäärittelyvastaava Mikko Kinnunen, Suunnitteluvastaava Markus Kivilä, Koodivastaava Jari Inkinen, Testausvastaava Paula Kuosmanen, Dokumenttivastaava

#### **Asiakas**

Teemu Kerola

#### **Johtoryhmä**

Sanna Keskioja

#### **Kotisivu**

<http://www.cs.helsinki.fi/group/kohahdus>

#### **Versiohistoria**

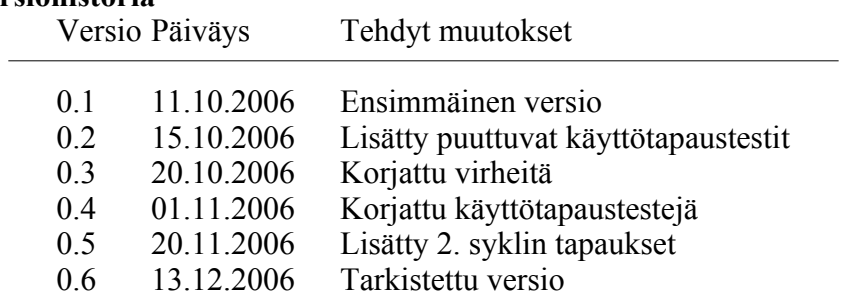

# **Sisältö**

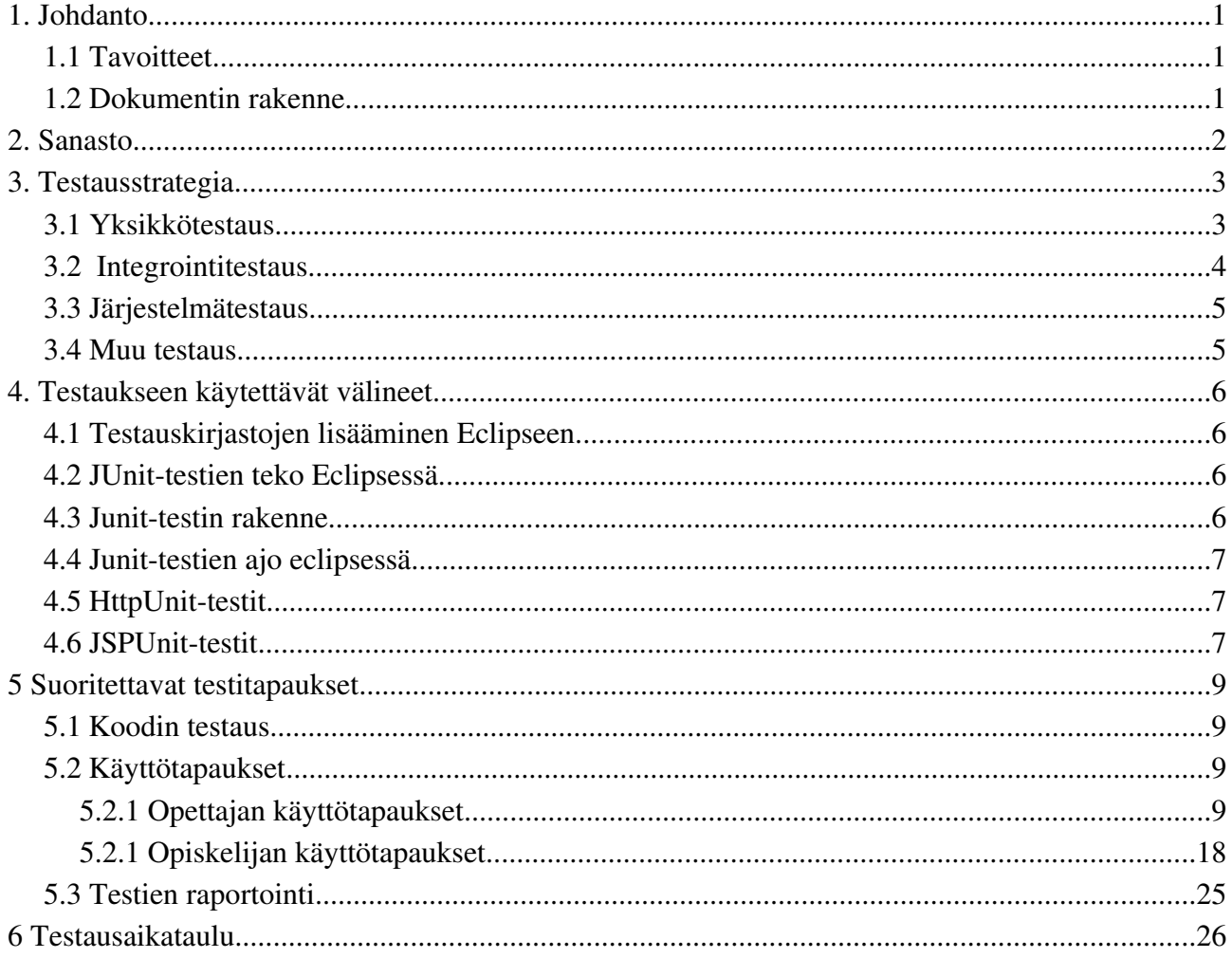

# **1. Johdanto**

Kohahdus on järjestelmä automaattisesti tarkastettavien TTK-91-konekielen harjoitustehtävien luomiseen ja ratkaisemiseen. Järjestelmä on tarkoitettu käytettäväksi opetuksen tukena, opetettaessa Tietokoneen toiminta kurssia. Tietojenkäsittelytieteen opettajat voivat tehdä järjestelmään uusia tehtäviä ja määritellä kuinka ne tarkastetaan automaattisesti. Tietokoneen toiminta -kurssin opiskelijat ja kurssin tehtävistä kiinnostuneet itseopiskelijat voivat ratkaista tehtäviä ja saada palautetta niiden onnistumisesta.

## **1.1 Tavoitteet**

Tämän testausdokumentin tavoitteena on opastaa testausvaihe, siten että Kohahdus- järjestelmä toimii virheettömästi ja toteuttaa vaatimusdokumentin vaatimukset.

Kaikkia virhetilanteita ei välttämättä löydetä testauksen aikana, mutta pyritään siihen että ohjelma suoriutuu annetusta tehtävästä virheettömästi ja mahdollisimman nopeasti. Tässä testaussuunnitelmassa kuvataan, kuinka Kohahdus testataan, jotta päästäisiin yllä kuvattuihin tavoitteisiin. Testauksen suunnitteludokumentissa on käytetty mallina muiden ohjelmistotuotantoprojektien dokumentteja.

# **1.2 Dokumentin rakenne**

Luvussa 2 sanasto.

Luvussa 3 kuvataan testaussrategia: yksikkötestaus, integrointitestaus, järjestelmätestaus.

Luvussa 4 kerrotaan testaukseen käytetettävistä välineistä.

Luvussa 5 kerrotaan, mitä kaikkea halutaan testata.

Luvussa 6 kerrotaan testausaikataulusta.

# **2. Sanasto**

TTK91=Auvo Häkkisen kehittämä ohjelmointikieli, joka läheisesti muistuttaa symbolista konekieltä.

KOKSI=Auvo Häkkisen kirjoittama konekielisimulaattori, joka toteuttaa TTK-91-kielen.

Järjestelmä=Projektimme tuotos, Kohahdus

Ohjelma=Opiskelijan kirjoittama TTK91-ohjelma, eli vastaus johonkin tehtävään

eAssari=Tietokantapohjainen ympäristö ohjelmallisesti tarkastettavien harjoitus- ja koetehtävien suorittamiseen

Titokone=Koski-nimisen Ohjelmistotuotantoprojektiryhmän vuonna 2004 rakentama järjestelmä konekielisten ohjelmien kääntämiseen ja suorittamiseen.

Koski=Vuoden 2004 Ohjelmistotuotantoprojekti joka rakensi konekielen simulaattorin ja debug-ympäristön, eli Titokoneen

Koskelo=Vuoden 2004 Ohjelmistotuotantoprojekti, joka integroi Titokoneen ja eAssarikehyksen yhteen. Ratkaisusta ei tullut kuitenkaan käyttökelpoista, eikä sitä ole otettu käyttöön.

Kriteeri=Sääntö jonkamukaan tehtävän oikeellisuus tarkistetaan. Kriteereitä voi ollamonta yhdelle tehtävälle.

Aihepiiri=Tehtävälle täytyy määritellä aihepiiri, johon tehtävä kuuluu.

JUnit=Testaustyökalu javakielelle

HttpUnit=Testaustyökalu webbisivuille (kuten servletit). Perustuu Junittiin.

JSPUnit=Työkalu erityisesti JSP-sivujen testaamiseen. Perustuu junittiin.

JSP=JavaServer Pages. Dynaamisien sivujen tekoon kehitetty ohjelmointikieli.

TitoTrainer=Kohahduksen tuotoksen nimi

# **3. Testausstrategia**

Ohjelman testauksessa käytetään testauksen V-mallia. Tässä mallissa ideana on aloittaa yksikkötestauksella pienistä ohjelman osista, kuten metodeista ja luokista. Tämän jälkeen siirrytään testaamaan komponenttien yhteistoimintaa pienissä osissa, jotta saadaan selville missä virhe tapahtuu. Kolmannessa vaiheessa testataan osajärjestelmiä kokonaisuuksina, ja lopulta testataan koko järjestelmän toimivuutta.

Yksikkö- ja integrointitestaus pyritään tekemään testiluokilla mahdollisimman vähällä työllä. Järjestelmätestauksessa testataan ohjelmaa suoraan käyttöliittymien kautta, testaten kaikki palvelut, käyttötapaukset ja toiminnot. Projektin pääpainon ollessa käyttöliittymän selkeydessä, voidaan käyttää tämän asian testaukseen Tietokoneen toiminta- kurssin oppilaita. Kun ohjelmaa testaa joku muu kuin projektin jäsen, on paikalla kirjaamassa testaajan kommentteja joku projektilainen.

Koska Kohahdus-projektin järjestelmä joudutaan siirtämään projektin lopuksi asiakkaan toimesta varsinaiseen asiakasympäristöön, on tätä varten tehtävä asennusohjeet. Tämän testaus suoritetaan nykyisessä järjestelmässä poistamalla tietokannan taulut ja ohjelmisto, jonka jälkeen luodaan taulut sekä asennetaan ohjelmisto asiakasympäristöön.

### **3.1 Yksikkötestaus**

Yksikkötestauksessa testataan jokainen luokka ja jsp-sivu. Painopiste on toteutuksen testaamisessa. Luokat testaavat luokan tekijät. Testit kirjoitetaan koodin jälkeen, koska testien kirjoitus sekä testien toteuttavan koodin tekeminen on työlästä eikä aikataulu anna sijaa tälle ratkaisulle.

Yksikkötestaus pyritään suorittamaan lausekattavasti, mikä tarkoittaa, että testattavasta kohteesta käydään muodostetusta suunnatusta verkosta käydään kaikki solmut läpi. Esimerkiksi metodista suunnattu verkko muodostetaan seuraavalla tavalla:

- Metodiin tulo on lähtösolmu ja siitä poistuminen maalisolmu. Molempia on tietenkin vain yksi.
- Kutakin lausetta kuvaa solmu ja siirtymistä lauseesta toiseen kuvaa verkon särmä.
- Ehtolauseen tapauksessa siitä lähtee kaksi särmää.
- Caselauseessa niin monta särmää kuin casetapauksia, sekä yksi särmä, joihin mikään vaihtoehto ei sovi.
- Jos lause on return, lähtee siitä särmä maalisolmuun.

Luokasta testataan metodit, paikalliset tietorakenteet ja rajapintojen toteutus. Metodeista testataan koodi, silmukat ja sisäiset tietorakenteet. Lisäksi suoritetaan virhetilanteiden testaus, kuten vaikka yritys hakea tietokannasta henkilön tiedot, jota siellä ei ole. Mahdolliset virhetilanteet luodaan ja tarkistetaan kuinka metodi selviää niistä. Rajapintojen toteutusta testattaessa tarkistetaan, että olion metodit ja attribuutit toimivat yhdessä, jotta ne voivat tuottaa luokan rajapinnan palvelut.

Lausekattavuus voidaan laskea seuraavalla kaavalla:

LK=TL/AL, missä

LK on lausekattavuus,

TL on testeissä käytetyn yksikön lauseiden lukumäärä

AL on kaikkien yksikön lauseiden lukumäärä.

Toisin sanoen lausekattavuus kertoo, kuinka suuressa osassa testattavan yksikön lauseita on käyty, kun testit on suoritettu. Yleisesti tulisi pyrkiä mahdollisimman lähelle 100%:ia, mutta Kohahdus voinee tyytyä 70%:in. Hyväksymiskriteerinä myös että kaikki yksikön toiminnot ja mahdolliset tilat on testattu. Samoin kaikki poikkeustilanteet. Testaamattomia ohjelman osia ei tule liittää testaukseen vaan tulee luoda tynkiä (tai testata ensin ne osat joiden suorittamiseen ei tarvita muita osia).

Yksikkötestaus suoritetaan luokan ohjelmoijan laitteistolla. Laitteistoissa ei ole paljoa eroja, mutta ainakin testausvastaavan koneella voidaan testata, miten ohjelma suoriutuu huonolla prosessoriteholla.

# **3.2 Integrointitestaus**

Integrointitestaus tullaan tekemään ns. Bottom-up -strategialla. Tällöin ei rakenneta runkoa kuten Top-down –strategiassa, vaan yksikkötestattuja osia integroidaan toisiinsa yksi kerrallaan ja näin saadaan hiukan suurempia yksiköitä. Jatketaan integroimista, kunnes lopulta saadaan valmis tuote.

Testauksessa testataan Kohahdus-komponenttien toimintaa keskenään, ja lisäksi testataan niiden toimintaa Eassarin ja Titokoneen kanssa. Toisaalta, koska Kohahdus on oma järjestelmänsä, testaus keskittyy vain Eassarin tietokantaan. Titokoneesta halutaan testata tarkasti tehtäviän ajaminen ja lopputilojen haku ja oikeellisuus.

Integrointitestauksessa tarkoitus kuitenkin testata nimenomaan intergroitujen yksiköiden palveluiden yhteistyötä, eli rajapintoja. Testausprosessi menee seuraavasti:

- 1. Selvitetään, mitä rajapintojen palveluja integroidut osat vaativat toisiltaan ja tarjoavat toisilleen: Siis mistä kohtaa osat liittyvät toisiinsa.
- 2. Tehdään jokaiselle palvelulle arvoalueanalyysi ja valitaan sen perusteella testisyöttet.
- 3. Käytetään rajapintaa annetuilla testisyötteillä kutsujan kautta.

Integrointitestauksessa ei pitäisi tulla ilmi muuta kuin rajapintaongelmia, sillä kukin yksikkö on jo testattu erikseen ja siten varmistettu että ne toimivat oikein. Vaikka kaikki yksiköt toimisivat oikein voi tulla ongelmia niiden yhteistyössä.

Integrointitestauksen ongelmia on esimerkiksi se, että kutsuja ymmärtää rajapinnan väärin, tai kutsuttava palauttaa väärin tulkitun arvon. Rajapintaa saatetaan myös käyttää väärällä tavalla. Kutsuja voi odottaa palvelulta sivuvaikutuksia, jotka eivät toteudu, tai kutsuttava aiheuttaa sivuvaikutuksia, joita kutsuja ei odottanut. Kutsuja voi myös aiheuttaa poikkeustilanteet, johon ei oltu varauduttu. Kutsuja ja kutsuttava voivat myös ymmärtää palvelun syötteiden arvoalueet eri tavoin.

Integrointitestauksessa voidaan vaikkapa testata parametrien arvoalueiden äärirajoilla olevia

testiarvoja tai antaa osoitinparametreille voidaan antaa null-osoitin. Viestinvälitysrajapinnoille voidaan tehdä rasitustestaus. Proseduraaliselle rajapinnalle voidaan tehdä poikkeuksellisia kutsumisjärjestyksiä, kuten vaikka tiedoston luku ennen sen avaamista.

Kahden yksikön integrointitestaus on valmis, kun kaikki yksiköiden välinen yhteistyö on testattu, kaikki poikkeukset on testattu, ja kaikki mahdolliset kutsuttavan aiheuttamat sivuvaikutukset järjestelmään on testattu. Integrointitestaus on valmis, kun kaikki yksiköt integroitu yhteen.

## **3.3 Järjestelmätestaus**

Järjestelmätestaus (System testing) tehdään integrointitestauksen jälkeen. Järjestelmää testataan kokonaisuuten, johon kuuluvat ohjelmiston lisäksi laitteisto ja järjestelmän kanssa yhteistyössä toimivat ulkoiset ohjelmat.

Kohahdusta testataan suoraan käyttöliittymän kautta. Luodaan tunnus, luodaan tehtävä, ratkaistaan tehtävä ym. Toteutustapa eli oliopohjaisuus ei ole enää näkyvillä. Ohjelma testataan sekä Windowsissa että Linuxissa selaimina ainakin Explorer ja Firefox.

Järjestelmän testauksessa pyritään kustakin vaatimuksesta kirjaamaan täyttyykö vaatimus Kohahduksessa. Jos vaatimus ei täyty, täytyy kirjata miten vaatimuksen täyttymättömyys käy ilmi. Kirjataan myös mikäli jotain vaatimusta ei voida havaita tai testata.

## **3.4 Muu testaus**

Käyttöliittymää on tarkoitus testata projektin ulkopuolisilla henkilöillä, jotta saadaan selville kuinka selkeä käytettävyys ohjelmalla on. Mikäli selkeitä epäselvyyksiä ilmenee, on syytä muokata käyttöliittymää selkeämpään muotoon.

Lopullisen testauksen suorittaa asiakas. Erimielisyyksistä pyritään keskustelemaan asiakkaan ja ryhmän kesken, mutta pienet toiminnaliset virheet pyritään lähes varmasti korjaamaan. Projektin ollessa kahdessa iteraatiossa voidaan ottaa asiakkaan kommentit ensimmäisessä demossa, ja korjata mahdollisesti puutteet toisessa iteraatiossa. Lopullisen testauksen voidaan todeta olevan valmis kun kaikki virheet on joko korjattu, tai niiden korjaamatta jättäminen on sovittu asiakkaan kanssa.

# **4. Testaukseen käytettävät välineet**

Testaukseen voidaan käyttää JUnit, HttpUnit ja JSPUnit testaustyökaluja. Jälkimmäiset perustuvat JUnittiin, ja ne on tehty testaamaan webbisivuja.

## **4.1 Testauskirjastojen lisääminen Eclipseen**

Luodussa projektissa mennään properties – sivulle. Valitaan sieltä Java Build Path ja libraries – välilehti. Painetaan Add External JARs:ia ja haetaan tarvittavat kirjastot (.jar) tiedostoista. Lopuksi painetaan ok, jonka jälkeen testejä voidaan alkaa suorittamaan.

# **4.2 JUnit-testien teko Eclipsessä**

Valitaan projektista testattava tiedosto, oikealla napilla new, JUnit testcase. Eclipse antaa testiluokalle valmiin nimen, ja voidaan valita tekeekö Eclipse testille valmiiksi tyngät metodeista. Testien tekoon löytyy apua osoitteessa [www.junit.org](http://www.unit.org/).

# **4.3 Junit-testin rakenne**

Alkuun täytyy importoida testikirjasto(t), kuten *import junit.framework*.\*; JUnit-testit laajentavat yläluokkaa TestCase, joten ne määritellään muodossa:

*public luokannimi extends TestCase {...}*

Luokan nimelle syytä antaa jokin Test-päätteinen nimi, kuten vaikka DBHanderTest, jotta ne erottaa normaalista luokista. Luokassa käytettävät yhteiset muuttujat määritellään kuten muissakin luokissa metodien ulkopuolella. Yhteisiin muuttujiin voi vaikkapa sijoittaa testattavan luokan oliot, tosin välttämättä muutujia ei tarvitse olla yhtään.

setUp()- metodissa määritellään ennen kutakin testimetodia suoritettavat alustustoimet. setUp ajetaan automaattisesti ennen kutakin testimetodia. Jos testit esimerkiksi käsittelevät listarannetta ja muokkavat sitä, mutta halutaan, että testien alussa on kaikilla sama lähtötilanne, kannattaa alustus suorittaa setUp-metodissa. Esimerkki setUp metdista:

```
protected protected void setUp() { 
      f12CHF= new Money(12, "CHF"); 
      f14CHF= new Money(14, "CHF");
}
```
tearDown()-metodissa määritetään kunkin testimetodin jälkeen suoritettavat toimenpiteet. Tässä metodissa vapautetaan pysyvät resurssit, jotka setUp-metodissa annettiin. Esimerkiksi suljetaan avatut verkkoyhteydet. tearDown()-metodia ei yleensä tarvita.

Testimetodit määritellään nimeämällä julkinen testimetodi muodossa *testTestinNimi*. Yhdessä testimetodissa kannattaa testata vain yhtä toimintoa eli käytännössä metodia. Testi kirjoitetaan käyttäen JUnitin assert-lauseita ja kirjoittamalla tarvittava määrä muuta koodia. Testien kirjoittajan on syytä varmistaa, että testi kattaa metodin testauksen tarpeeksi hyvin. Esimerkki testimetodista

(käyttää ylläolevaa setUp()-metodia):

```
public void testSimpleAdd() { 
        Money expected= new Money(26, "CHF"); 
       Money result= f12CHF.add(f14CHF); 
       assertTrue(expected.equals(result)); 
}
```
assertlauseita on erilaisia, kuten *assertTrue*, *assertEquals*, *assertNotNull*. Lisää tietoa asserteista löytyy Assertin API:ssa. [http://junit.sourceforge.net/javadoc/junit/framework/Assert.html.](http://junit.sourceforge.net/doc/testinfected/testing.htmE) simerkit on otettu seuraavasta artikkelista: [http://junit.sourceforge.net/doc/testinfected/testing.htm.](http://junit.sourceforge.net/doc/testinfected/testing.htm)

# **4.4 Junit-testien ajo eclipsessä**

Testimetodeja ei tarvitse kutsua missään luokassa, vaan ajetaan luokka suoraan testinä. Valitaan **Run as**-valikosta JUnit. Testin jälkeen nähdään tiedot ajetusta testistä. *Runs* kertoo ajettujen testimetodien lukumäärän. *Errors* ilmoittaa monessako tapauksessa ohjelman suoritus on keskeytynyt johonkin virheeseen. *Failures* kertoo kuinka monta *assert*lausetta on mennyt pieleen; tosin ohjelman osa on tällöin suoritettu loppuun. Klikkaamalla virheen antanutta testimetodia nähdään *Failure Trace* – ikkunassa tarkemmin mitä on mennyt pieleen.

# **4.5 HttpUnit-testit**

HttpUnit-testit toimii kuten JUnit-testit eli ne laajentaa *TestCase*:n, niissä on setUp() ja tearDown() ja niissä käytetään myös assert-lauseita. HttpUnittia voidaan käyttää HttpServlet-luokkien testaamiseen. Tosin Kohahdus ei tule käyttämään niitä paljoa. Hyvä opastus aiheesta löytyy seuraavasta linkistä: [http://httpunit.sourceforge.net/doc/tutorial/task1.html.](http://httpunit.sourceforge.net/doc/tutorial/task1.html)

HttpUnit on kirjastot jotka täytyy importoida testiluokan alkuun. Testeissä luodaan olio ServletRunner, jolla luodaan client, ServletUnitClient. Tälle voidaan suorittaa operaatioita. Seuraavassa esimerkkejä:

```
ServletRunner sr = new ServletRunner( "web.xml" );
ServletUnitClient client = sr.newClient();
client.setAuthorization("aUser", "pool-admin");
WebResponse response = client.getResponse( "http://localhost/PoolEditor" );
WebForm form = response.getFormWithID(\degreepool\degree);
```
Asserttia käytetään siis jälleen testauksen oikeellisuuden tarkistamiseen, esimerkiksi vaikka:

assertEquals("Away team 0", "", form.getParameterValue("away0")); HttpUnittia voidaan käyttää myös JSP-sivujen testaukseen, mutta vaikeasti saatavien ohjeiden vuoksi on parempi käyttää testityökalua JSPUnit, joka luotu juuri niitä sivuja varten.

# **4.6 JSPUnit-testit**

JSPUnit on HttpUnitin tavoin lisäys JUnittiin. HttpUnit on monipuolisempi ohjelma, mutta samalla vaikeampi käyttää, joten JSPUnit soveltuu projektille hyvin. Luokat löytää sivulta: [http://www.dallaway.com/jsptest/.](http://www.dallaway.com/jsptest/)

Testiluokat laajentavat taas TestCase:a. Alkuun on hyvä määritellä luokalle String-tyyppinen muuttuja, jossa on osoite testattavan tai testattavien JSP-sivujen sijainnille. Testimetodeissa luodaan Session-olioita, johon voidaan lisätä Cookie-olioita, tai käyttää luokkaa Response, jolla voi hakea Sessionista tietoja. Assert-lauseilla testataan jälleen kerran sivujen oikeellisuus.

Hyvä esimerkkitesti löytyy linkistä <http://www.dallaway.com/jsptest/JSPTestTest.txt>.

# **5 Suoritettavat testitapaukset**

### **5.1 Koodin testaus**

Ensimmäisessä iteraatiossa tullaan toteuttamaan tai muokkaamaan luokkia User.java, Task.java, Course.java, DBHandler.java ja Criterion.java. Testauksessa näistä luokista täytyy luoda Junittestiluokka, ja kirjoittaa kattavat testimetodit, jotka käyvät läpi koko koodin. Samoin JSP-sivujen koodi testataan, mahdollisesti käyttäen JSPUnittia.

## **5.2 Käyttötapaukset**

Kohahduksen vaatimukset koostuvat paljolti käyttötapauksista, joten testaus on hyvä tehdä siltä pohjalta.

*HYV*=hyväksytytään kyseinen syöte.

## **5.2.1 Opettajan käyttötapaukset**

Kt1. järjestelmään kirjautuminen

Sivu: Aloitussivu (login.jsp)

Testattavat käyttöliittymäkomponentit:

- tekstikentät Username, Password
- dropdown Language
- painike Sign in

#### Tekstikentät: Username ja Password

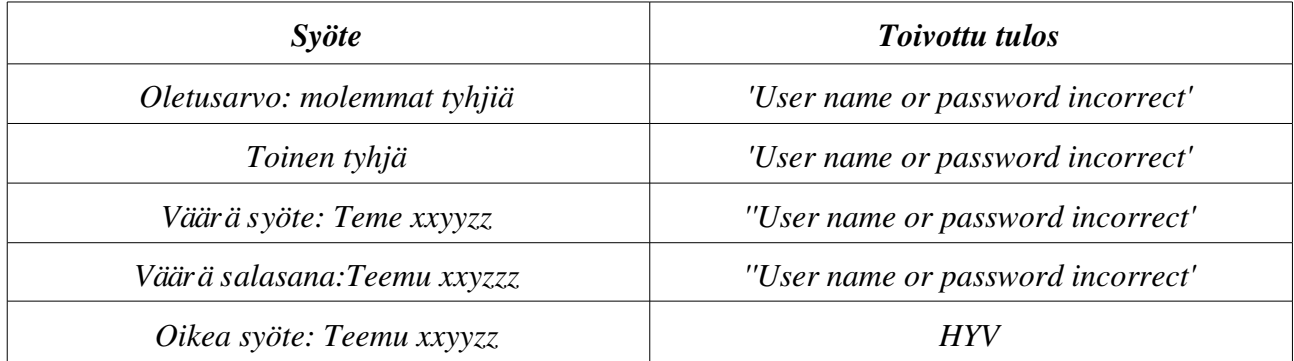

#### Painike: Sign in

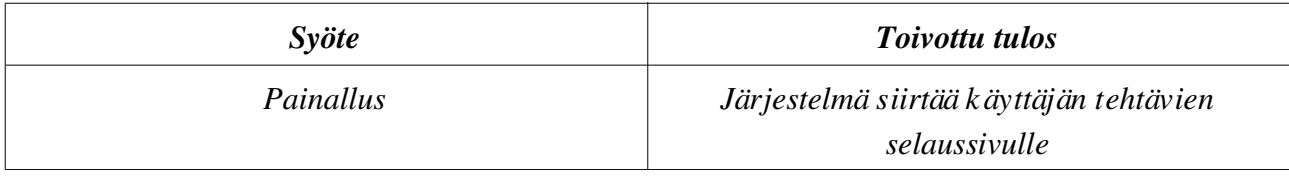

#### Kt2. Tehtävien selaaminen

Sivu: Kurssi ja tehtälistaus (teacherTaskList.jsp)

Testattavat käyttöliittymäkomponentit:

- Tekstikenttä Create new course
- painikkeet new course, remove course, course statistics(kt7), search users(kt7), new task, edit task, edit as new, remove task( $k t 6$ ), log off( $k t 8$ ),

#### Tekstikenttä: New course

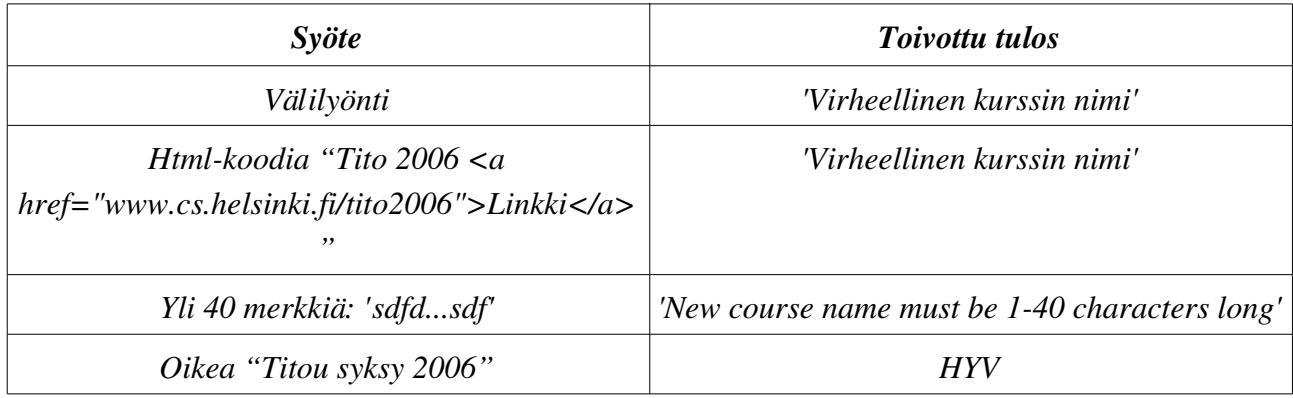

#### Painike: New course

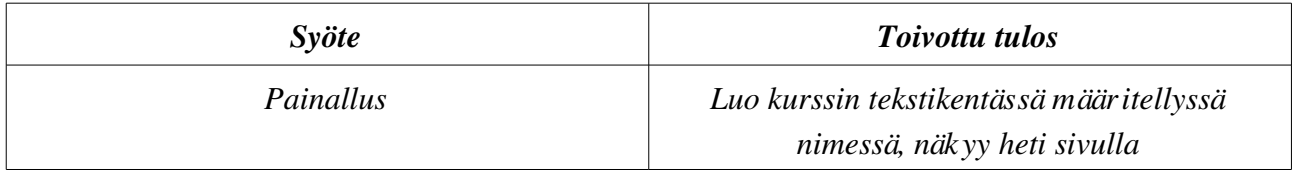

#### Painike: Remove Course

![](_page_12_Picture_153.jpeg)

#### Painike: Course Statistics

![](_page_12_Picture_154.jpeg)

#### Painike: Search users

![](_page_13_Picture_134.jpeg)

#### Painike: New task

![](_page_13_Picture_135.jpeg)

#### Painike: Remove Task

![](_page_13_Picture_136.jpeg)

#### Painike: Edit task

![](_page_13_Picture_137.jpeg)

#### Painike: Edit as new

![](_page_13_Picture_138.jpeg)

#### Painike: Log off

![](_page_13_Picture_139.jpeg)

#### Kt3. Tehtävän lisääminen

Sivu: Tehtäväluontisivu (composer.jsp)

Testattavat käyttöliittymäkomponentit:

– painikkeet Add variable, Save, ja kielletyille/vaadituille käskyille olevat napit, Show printable

view, hide printable view (kt5)

- Radiopainikkeet Fill-In/Programming, UseModel/Criteria
- tekstikentät Task name, Task Description, Inputs, Secret Inputs, Register values (7kpl), Register values for secret input (7kpl), Variable names, Variable values, Variable secret values, Outputs, Secret Outputs, Code size, Code size quality, data area size, data area size quality, stack max size, stack max size quality, executed commands, executed commands quality, memory references, memory references quality, max commands allowed, Palautekentät kaikille kriteereille, Final feedback success, Final feedback failed.
- Dropdownit, jossa vertailut muuttujien ja rekistereiden arvoille.

#### Painike: Add Variable

![](_page_14_Picture_152.jpeg)

#### Painike: Save

![](_page_14_Picture_153.jpeg)

#### Painikeet: kielletyt/vaaditut käskyt

![](_page_14_Picture_154.jpeg)

#### Radiopainikkeet: Fill-In/Programming

![](_page_14_Picture_155.jpeg)

![](_page_15_Picture_139.jpeg)

## Radiopainikkeet: Use model/Criteria

![](_page_15_Picture_140.jpeg)

#### Tekstikenttä: Task name

![](_page_15_Picture_141.jpeg)

#### Tekstikenttä: Task description

![](_page_15_Picture_142.jpeg)

## Tekstikentät: Inputs ja Secret inputs

![](_page_15_Picture_143.jpeg)

![](_page_16_Picture_146.jpeg)

### Tekstikentät: Register values and Register secret values

![](_page_16_Picture_147.jpeg)

#### Tekstikentät: Variable names

![](_page_16_Picture_148.jpeg)

#### Tekstikentät: Variable and secret variable values

![](_page_17_Picture_147.jpeg)

#### Tekstikentät: Outputs and secret outputs

| <b>Syöte</b>                                  | <b>Toivottu tulos</b> |
|-----------------------------------------------|-----------------------|
| Oletusarvo, tyhjä                             | HYV, ei tulosteita    |
| välilyönti                                    | HYV, ei tulosteita    |
| Yksi syöte: 3                                 | <b>HYV</b>            |
| Negatiivinen -1                               | <b>HYV</b>            |
| Monta, mutta väär in, 4.4.3 3 5               | Virheellinen tuloste  |
| Muu kuin numero: E                            | Virheellinen tuloste  |
| Välit eri lailla: 4,5, 4, 3, 2                | <b>HYV</b>            |
| Oikea: 3, 5, 7                                | <b>HYV</b>            |
| Eri määrä syötteitä Outputs ja Secret Outputs | <i>HYV</i>            |

Tekstikentät: Laadulliset kriteerit: Code size, Code size quality, data area size, data area size quality, stack max size, stack max size quality, executed commands, executed commands quality, memory references, memory references quality

![](_page_17_Picture_148.jpeg)

#### Tekstikenttä: Max commands allowed

![](_page_18_Picture_137.jpeg)

#### Tekstikentät: Palautekentät kriteereille

![](_page_18_Picture_138.jpeg)

#### Tekstikentät: Final feedback success/Final feedback failed

![](_page_18_Picture_139.jpeg)

### Dropdownit: Vertailut muuttujien ja rekisterien arvoille

![](_page_18_Picture_140.jpeg)

![](_page_19_Picture_140.jpeg)

#### Painikkeet: Show printable view, hide printable view

#### Kt4. Tehtävän muokkaaminen

Sivu: Tehtävän luontisivu (composer.jsp)

Testattavat käyttöliittymäkomponentit:

– Samat mitä tehtävän luonnissa, ei kuitenkaan syytä testata niitä uudestaan. Täytyy kuitenkin katsoa että muutokset tulevat voimaan.

#### Kt7. Raporttien katsominen

Sivu: Tilastosivut (statistics.jsp ja searchusers.jsp) Testattavat käyttöliittymäkomponentit:

- tekstikenttä Search users
- painike Search, Remove user

#### Tekstikenttä: Search users

![](_page_19_Picture_141.jpeg)

#### Painike: Search

![](_page_19_Picture_142.jpeg)

#### Painike: Remove user

![](_page_19_Picture_143.jpeg)

![](_page_20_Picture_187.jpeg)

## **5.2.1 Opiskelijan käyttötapaukset**

Kt9. järjestelmään rekisteröityminen

Sivu: Rekisteröintisivu (signup.jsp)

Testattavat käyttöliittymäkomponentit:

- tekstikentät First name, Last name, Student number, Social security number, Email, User name, Password, Password again.
- painike Sign up

#### Tekstikenttä: First name

![](_page_20_Picture_188.jpeg)

#### Tekstikenttä: Last name

![](_page_20_Picture_189.jpeg)

![](_page_21_Picture_169.jpeg)

#### Tekstikenttä: Student number

![](_page_21_Picture_170.jpeg)

### Tekstikenttä: Social security number

![](_page_21_Picture_171.jpeg)

#### Tekstikenttä: E-mail

![](_page_21_Picture_172.jpeg)

![](_page_22_Picture_156.jpeg)

#### Tekstikenttä: User name

![](_page_22_Picture_157.jpeg)

### Tekstikentät: Password ja Password again

![](_page_22_Picture_158.jpeg)

![](_page_23_Picture_149.jpeg)

#### Painike: Sign up

![](_page_23_Picture_150.jpeg)

#### Kt10. järjestelmään kirjautuminen

Sivu: Aloitussivu (login.jsp)

Testattavat käyttöliittymäkomponentit:

- tekstikentät Username, Password
- dropdown valikko Course, Language
- painike Sign in, Sign up

#### Tekstikentät: Username ja Password

![](_page_23_Picture_151.jpeg)

#### Dropdown: Course

![](_page_23_Picture_152.jpeg)

#### Painike: Sign in

![](_page_23_Picture_153.jpeg)

![](_page_24_Picture_147.jpeg)

#### Painike: Sign up

![](_page_24_Picture_148.jpeg)

Kt11. Tehtävien katselu

Sivu: Tehtäväsivu (studentTaskList.jsp)

Testattavat käyttöliittymäkomponentit:

– painikkeet Log off (kt13), Do task

#### Painike: Log off

![](_page_24_Picture_149.jpeg)

#### Painike: Do task

![](_page_24_Picture_150.jpeg)

#### Kt12. Tehtävien ratkaiseminen

Sivu: Tehtäväsivu (answer\_task.jsp)

Testattavat käyttöliittymäkomponentit:

– tekstikentät Simulator input, Program code

– Painikkeet Execute, Titokone report

Lisäksi testataan tehtävien ratkaisemista erilaisilla tehtävillä, ja katsotaan tarkastaako ohjelma tehtävän oikein. Testatut tehtävät kirjataan testausraporttiin.

#### Painke: Simulator input

![](_page_24_Picture_151.jpeg)

![](_page_25_Picture_128.jpeg)

#### Tekstikenttä: Program code

![](_page_25_Picture_129.jpeg)

#### Tekstikenttä: Program code

![](_page_25_Picture_130.jpeg)

#### Painike: Execute

![](_page_25_Picture_131.jpeg)

#### Painike: Titokone Report

![](_page_25_Picture_132.jpeg)

#### Kt14. Omien tietojen muokkaus

Sivu: Aloitussivu (edit\_profile.jsp)

Testattavat käyttöliittymäkomponentit:

- tekstikentät First name, Last name, Student number, Social security number, E-mail, Old password, New password, New password again.
- Painike Save

Passwordeja lukuunottamatta testaus samalla periaatteella, kuten rekisteröitymisessä. Oletusarvoina vanhat tiedot.

#### Tekstikentät: Old Password

![](_page_26_Picture_154.jpeg)

#### Tekstikentät: New password ja New password again

![](_page_26_Picture_155.jpeg)

#### Painike: Save

![](_page_26_Picture_156.jpeg)

V7. Salasanan lähetys

Sivu: Salasanan lähetyssivu (send\_email.jsp)

Testattavat käyttöliittymäkomponentit:

- tekstikenttä Username
- Painike Send

#### Tekstikenttä: Username

![](_page_27_Picture_125.jpeg)

#### Painike: Send

![](_page_27_Picture_126.jpeg)

### **5.3 Testien raportointi**

Java-luokkien testeistä kirjoitetaan raportti, joista täytyy käydä ilmi vähintään seuraavat asiat:

#### *DBHander.java*

Testaaja: Taro

Päivämäärä: 18.10.2006

Testin kuvaus: Testattiin JUnit-testiluokalla testDBHandler

Lausekattavuus: noin 80%.

Odotetut tulokset: Tietokantaoperaatiot onnistuu

Havaitut virheet: Ei ongelmia.

Tulokset: Testi suoritettu onnistuneesti.

Testausraportit liitetään Testausraportti-dokumenttiin.

# **6 Testausaikataulu**

Yksikkötestauksessa ei tarvita aikataulua, koska se katsotaan osana koodausta ja suoritetaan sen yhteydessä. Integrointi – ja järjestelmätestaus pyritään toteuttamaan GANT-kaavion mukaan.